# Instructies voor het gebruik

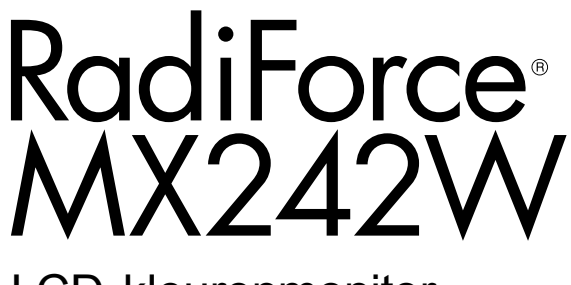

LCD-kleurenmonitor

# **Belangrijk**

**Lees deze "Instructies voor het gebruik" en de Installatiehandleiding (apart deel) zorgvuldig om uzelf vertrouwd te maken met het veilige en effectieve gebruik van het apparaat.**

- **• Raadpleeg de Installatiehandleiding voor aanpassing en instellingen van de monitor.**
- **• U kunt de nieuwste versie van de "Instructies voor het gebruik" downloaden van onze website:**

**<http://www.eizo.com>**

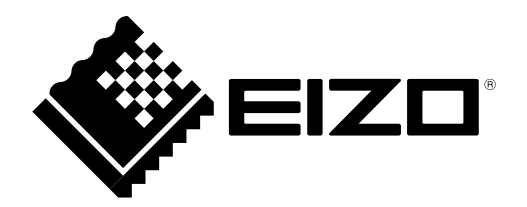

# **VEILIGHEIDSSYMBOLEN**

In deze handleiding en op dit product worden onderstaande veiligheidssymbolen gebruikt. Deze geven essentiële informatie. Lees de beschrijvingen zorgvuldig door.

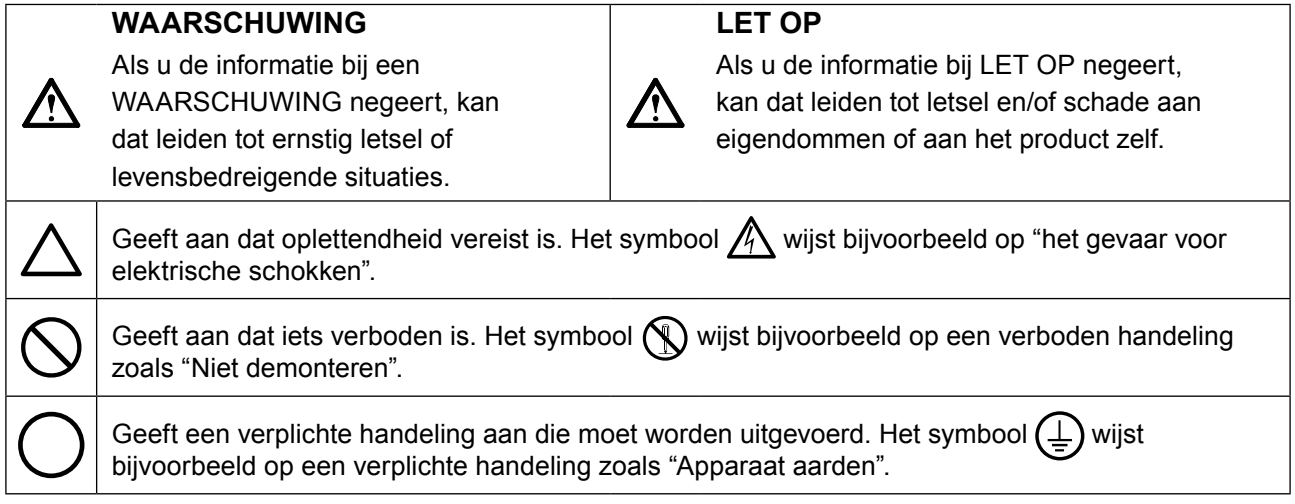

Dit product is specifiek aangepast voor gebruik in de regio waarnaar het in eerste instantie is verzonden. Indien het buiten deze regio wordt gebruikt, functioneert het product mogelijk niet volgens de specificaties.

Geen enkel gedeelte van deze handleiding mag worden gereproduceerd, opgeslagen in een gegevensopslagsysteem of verzonden, in welke vorm of op welke manier (elektronisch, mechanisch of anderszins) dan ook, zonder de voorafgaande schriftelijke toestemming van EIZO Corporation. EIZO Corporation is niet verplicht om eventueel ingezonden materiaal of informatie vertrouwelijk te behandelen, tenzij er eerdere afspraken zijn gemaakt met betrekking tot de ontvangst van deze informatie door EIZO Corporation. Hoewel elke moeite is gedaan om ervoor te zorgen dat deze handleiding actuele informatie bevat, moet u er rekening mee houden dat de beeldschermspecificaties van EIZO zonder voorafgaande kennisgeving kunnen worden gewijzigd.

# <span id="page-2-0"></span>**VOORZORGSMAATREGELEN**

# **●BELANGRIJK**

- Dit product is specifiek aangepast voor gebruik in de regio waarnaar het in eerste instantie is verzonden. Indien het product buiten de regio wordt gebruikt, functioneert het mogelijk niet volgens de specificaties.
- Lees deze paragraaf en de waarschuwingen op de monitor zorgvuldig om uw persoonlijke veiligheid en het juiste onderhoud van het apparaat te waarborgen.

## **Locatie van de waarschuwingsverklaringen**

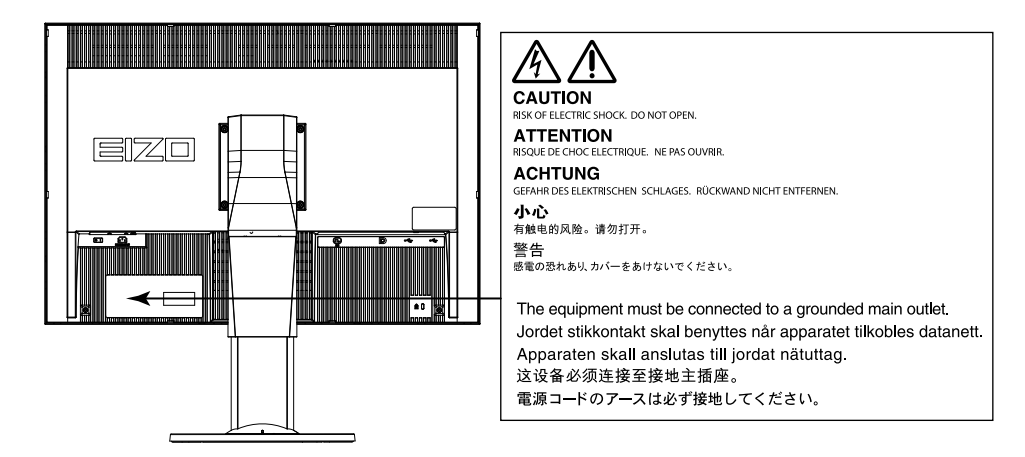

## **Symbolen op het apparaat**

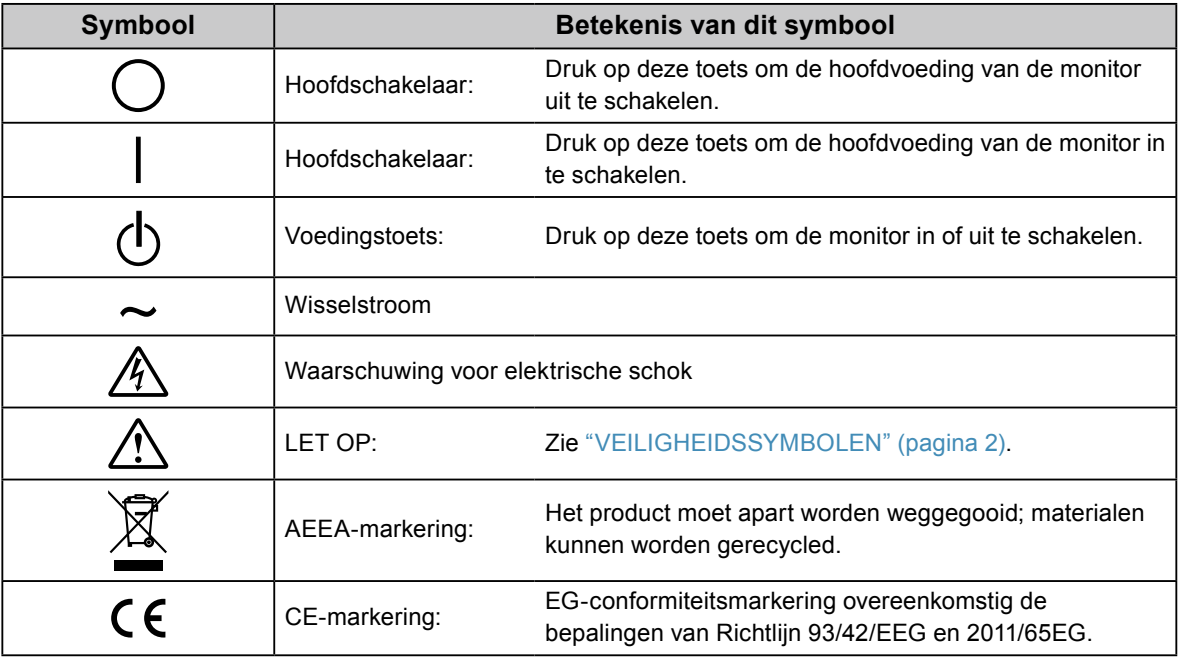

**Als er rook uit het apparaat komt, wanneer u een brandlucht ruikt of als het apparaat vreemde geluiden produceert, trek dan onmiddellijk alle stekkers uit het stopcontact en neem contact op met uw** 

#### **lokale EIZO-vertegenwoordiger voor advies.**

 **WAARSCHUWING**

Wanneer u probeert een defect apparaat te repareren, kan dit leiden tot brand, elektrische schokken of schade aan apparatuur.

# **Open de behuizing niet en breng geen wijzigingen aan het apparaat aan.**

Het openen van de behuizing en het aanbrengen van wijzigingen kan tot brand of elektrische schokken leiden.

#### **Alle servicewerkzaamheden moeten worden uitgevoerd door gekwalificeerde technici.**

Voer servicewerkzaamheden aan dit product niet zelf uit. Het openen van de behuizing en het verwijderen van afdekplaten kan tot brand, elektrische schokken of schade aan apparatuur leiden.

#### **Houd kleine voorwerpen en vloeistoffen weg van het apparaat.**

Kleine voorwerpen die per ongeluk door de ventilatiesleuven in de behuizing vallen, of gemorste vloeistof die in de behuizing terechtkomt, kunnen brand, elektrische schokken of schade aan apparatuur veroorzaken. Als er een voorwerp of vloeistof in de behuizing terechtkomt, trek dan onmiddellijk de stekker uit het stopcontact. Laat het apparaat nakijken door een gekwalificeerd technicus voor u het opnieuw gebruikt.

#### **Plaats het apparaat op een stevig en stabiel oppervlak.**

Een apparaat dat op een ongeschikt oppervlak wordt geplaatst, kan vallen en tot letsel of schade aan apparatuur leiden. Als het apparaat valt, moet u de stekker onmiddellijk uit het stopcontact halen en uw lokale EIZO-vertegenwoordiger om advies vragen. Blijf een beschadigd apparaat niet gebruiken. Het gebruik van een beschadigd apparaat kan tot brand of elektrische schokken leiden.

#### **Gebruik het apparaat op een geschikte plek.**

Anders kan dit tot brand, elektrische schokken of schade aan apparatuur leiden.

- Niet buitenshuis plaatsen.
- Niet in een vervoermiddel (schip, vliegtuig, trein, auto, enz.) plaatsen.
- Niet in een stoffige of vochtige omgeving plaatsen.
- Niet op een plek plaatsen waar water op het scherm terecht kan komen (badkamer, keuken, enz.).
- Niet op een plek plaatsen waar het scherm blootstaat aan stoom.
- Niet in de buurt van een verwarmings- of bevochtigingsapparaat plaatsen.
- Niet op een plek plaatsen waar het product blootstaat aan direct zonlicht.
- Niet in een omgeving met ontvlambare gassen plaatsen.

**Houd plastic zakken uit de buurt van baby's en jonge kinderen om verstikkingsgevaar te voorkomen.**

**Gebruik het meegeleverde netsnoer en sluit dit aan op een stopcontact dat standaard is voor uw land.** Respecteer de nominale spanning van het netsnoer. Anders kan dit tot brand of elektrische schokken leiden. Voeding: 100–240 Vac 50/60 Hz

## **Trek niet aan het netsnoer, maar houd de stekker stevig vast en haal hem uit het stopcontact.** Het netsnoer kan door trekken beschadigd raken, wat tot brand of elektrische schokken kan leiden.

#### **Het apparaat moet aangesloten worden op een geaard stopcontact.** Anders kan dit tot brand of elektrische schokken leiden.

ΩK

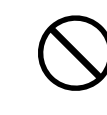

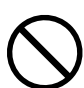

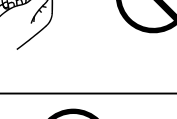

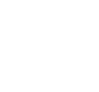

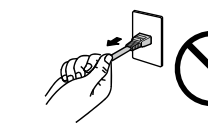

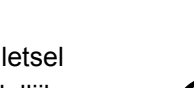

#### **Gebruik de juiste spanning.**

- Het apparaat is uitsluitend ontworpen voor gebruik met een gespecificeerde spanning. De aansluiting op een andere spanning dan hetgeen in deze "Instructies voor het gebruik" wordt gespecificeerd, kan tot brand, elektrische schokken of schade aan apparatuur leiden. Voeding: 100–240 Vac 50/60 Hz
- Overbelast het stroomcircuit niet, aangezien dit tot brand of elektrische schokken kan leiden.

#### **Ga zorgvuldig om met het netsnoer.**

- Leg het snoer niet onder het apparaat of onder andere zware voorwerpen.
- Trek niet aan het netsnoer en bind het niet vast.

Als het netsnoer beschadigd raakt, mag het niet meer worden gebruikt. Het gebruik van een beschadigd snoer kan tot brand of elektrische schokken leiden.

**Sluit het netsnoer niet aan en koppel het niet los in de aanwezigheid van patiënten in verband met de elektrische veiligheid.**

#### **Raak de stekker en het netsnoer nooit aan bij onweer.**

Het aanraken kan tot een elektrische schok leiden.

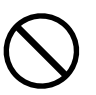

#### **Zie voor het bevestigen van een monitorarm de Gebruikershandleiding van de monitorarm en installeer het apparaat op de juiste manier.**

Anders kan het apparaat los raken, wat tot letsel of schade aan apparatuur kan leiden. Controleer voor de installatie of de tafel of muur waaraan de monitorarm wordt bevestigd voldoende mechanische sterkte bezit. Als het apparaat is gevallen, dient u uw EIZO-vertegenwoordiger om advies te vragen. Blijf een beschadigd apparaat niet gebruiken. Het gebruik van een beschadigd apparaat kan tot brand of elektrische schokken leiden. Indien de kantelvoet weer wordt bevestigd, moeten hiervoor de originele schroeven worden gebruikt. Draai deze goed vast.

#### **Raak een beschadigd LCD-paneel niet met blote handen aan.**

De vloeibare kristallen die uit het paneel kunnen lekken, zijn giftig bij opname door de mond en irriteren de ogen. Indien een deel van de huid of het lichaam in direct contact met het paneel komt, moet dit zorgvuldig worden schoongespoeld. Neem contact op met een arts indien er fysieke symptomen optreden.

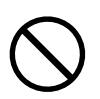

**TL-lampen bevatten kwik (de producten met LED-verlichting bevatten geen kwik). Gooi de lampen weg volgens de geldende milieuvoorschriften.**

Blootstelling aan kwik kan tot neurologische klachten zoals tremor, geheugenverlies en hoofdpijn leiden.

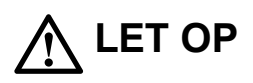

#### **Ga zorgvuldig te werk bij het dragen van het apparaat.**

Verwijder het netsnoer en de kabels voordat het apparaat wordt verplaatst. Verplaatsing met aangesloten netsnoer is gevaarlijk.

Dit kan tot letsel leiden.

#### **Draag en plaats het apparaat op de juiste gespecificeerde wijze.**

- Houd het apparaat tijdens het dragen stevig vast zoals weergegeven in de onderstaande afbeelding.
- Laat het apparaat niet door één persoon uitpakken en dragen. Het grote apparaat is hiervoor te zwaar.

Het laten vallen van het apparaat kan tot letsel of schade aan apparatuur leiden.

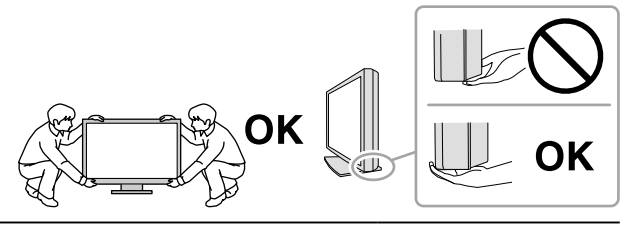

#### **Blokkeer de ventilatiesleuven van de behuizing niet.**

- Plaats geen voorwerpen op de ventilatiesleuven.
- Plaats het apparaat niet in een afgesloten ruimte.
- Zet het apparaat niet op zijn kop en leg het niet plat neer.
- Als u de ventilatiesleuven blokkeert, kan de lucht niet goed doorstromen, wat kan leiden

tot brand, elektrische schokken of schade aan apparatuur.

#### **Raak de stekker niet met natte handen aan.**

Dit kan tot een elektrische schok leiden.

#### **Gebruik een stopcontact waar u gemakkelijk bij kunt.**

Zo kunt u de stekker snel uit het stopcontact halen als dat nodig is.

**Reinig regelmatig het gebied rondom de stekker en de ventilatiesleuf van de monitor.** Stof, water of olie op de stekker kan tot brand leiden.

#### **Haal de stekker uit het stopcontact voordat het apparaat wordt gereinigd.**

Het reinigen van het apparaat terwijl het op een stopcontact is aangesloten, kan tot een elektrische schok leiden.

**Schakel in verband met de veiligheid en energiebesparing de hoofdschakelaar uit en haal de stekker uit het stopcontact indien het apparaat gedurende langere tijd niet gebruikt zal worden.**

#### **Dit product is alleen geschikt voor een patiëntenomgeving, maar niet voor contact met een patiënt.**

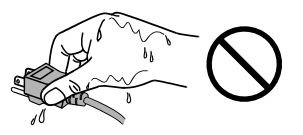

# <span id="page-6-0"></span>**Kennisgeving voor deze monitor**

## **Beoogd gebruik**

Dit product is bedoeld voor het weergeven en bekijken van digitale beelden voor beoordeling en analyse door hiervoor opgeleid, medisch personeel.

#### **Attentie**

- Indien dit product voor andere dan in deze handleiding beschreven doeleinden wordt gebruikt, kan de garantie vervallen.
- De specificaties die in deze handleiding worden vermeld, gelden alleen als er gebruik gemaakt wordt van: - Netsnoeren die bij het product worden geleverd
	- Door ons gespecificeerde signaalkabels
- Gebruik alleen door ons geproduceerde of gespecificeerde optionele producten bij dit product.

### **Installatievereisten**

- Lees de "VOORZORGSMAATREGELEN" (pagina 3) zorgvuldig door en volg de instructies altijd op.
- Wanneer de monitor in een rek wordt geïnstalleerd, moet voor voldoende ruimte aan de zijkant, achterkant en bovenkant van de monitor worden gezorgd.

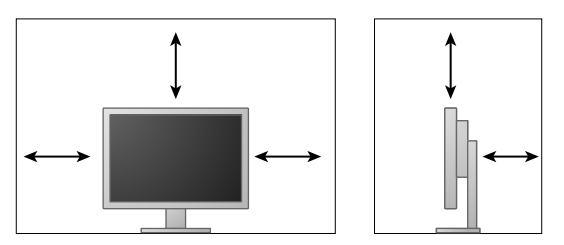

• Plaats de monitor zodanig dat er geen storend licht op het scherm valt.

## **Onderhoud**

- Het duurt ongeveer 30 minuten voordat de prestaties van elektrische onderdelen stabiel zijn. Nadat de monitor is ingeschakeld of uit de energiebesparingsmodus is gekomen, dient minimaal 30 minuten te worden gewacht met het aanpassen van de monitor.
- Monitoren moeten op een lage helderheid worden ingesteld om veranderingen in lichtsterkte als gevolg van langdurig gebruik te reduceren en een stabiele weergave te behouden. Voer regelmatig een constantheidstest uit. Kalibreer indien nodig. Zie de Gebruikershandleiding van de kwaliteitscontrolesoftware RadiCS/RadiCS LE voor meer informatie.
- Anders kunnen de prestaties van onderdelen zoals het LCD-paneel of de ventilator na verloop van tijd achteruitgaan. Controleer regelmatig of ze naar behoren functioneren.
- Als er een nieuw beeld op het scherm wordt geopend nadat een ander beeld gedurende lange tijd is weergegeven, kan een nabeeld verschijnen. Gebruik de screensaver of energiebesparingsfunctie om te voorkomen dat hetzelfde beeld gedurende lange tijd wordt weergegeven.
- Als de monitor gedurende een lange periode continu beeld weergeeft, kunnen donkere vlekken of ingebrande pixels ontstaan. Voor een maximale levensduur van de monitor wordt aangeraden om de monitor regelmatig uit te schakelen.
- De achtergrondverlichting van het LCD-paneel heeft een vaste levensduur. Als het scherm donker wordt of begint te flikkeren, kunt u contact opnemen met uw lokale EIZO-vertegenwoordiger.
- Het scherm kan defecte pixels hebben of een klein aantal lichte punten vertonen. Dit hangt samen met de kenmerken van het paneel zelf en is geen productdefect.
- Druk niet hard op het paneel of op de rand van het frame, aangezien dit tot verstoorde weergaven met bijvoorbeeld interferentiepatronen kan leiden. Als er voortdurend druk op het paneel wordt uitgeoefend, kan het paneel beschadigd raken. (Als er drukpunten op het paneel achterblijven, dient de monitor een tijd lang op een zwart of wit scherm te worden gezet. De symptomen kunnen dan verdwijnen.)
- Kras of druk niet met een scherp voorwerp op het paneel, aangezien dit het paneel kan beschadigen. Veeg het paneel niet met tissues schoon, aangezien dit krassen kan veroorzaken.
- Wanneer een koude monitor in een ruimte wordt gebracht of wanneer de ruimtetemperatuur snel stijgt, kan condensatie aan de binnenzijde en buitenzijde van de monitor optreden. Zet de monitor in dat geval niet aan. Wacht in plaats daarvan tot de condensatie verdwijnt, want anders kan dit tot schade aan de monitor leiden.

## **Reinigen**

Reinig de monitor regelmatig om hem er lang als nieuw uit te laten zien en zijn levensduur te verlengen.

#### **Attentie**

- Gebruik geen chemische producten op frequente basis. Chemicaliën zoals alcohol en antiseptische oplossingen kunnen tot dof worden, aantasting en verkleuring van de behuizing en het paneel en tot verslechtering van de beeldkwaliteit leiden.
- Gebruik nooit thinner, benzeen, was of een schurend reinigingsmiddel. Deze kunnen de behuizing of het paneel beschadigen.
- Laat chemische producten niet in direct contact met de monitor komen.

#### **Opmerking**

• Voor het reinigen van de behuizing en het paneeloppervlak wordt de optionele ScreenCleaner aanbevolen.

Veeg vuil voorzichtig van de behuizing of het schermoppervlak met een enigszins met water bevochtigde doek of met één van de chemische producten die hieronder worden vermeld.

#### **Voor reiniging te gebruiken chemische producten**

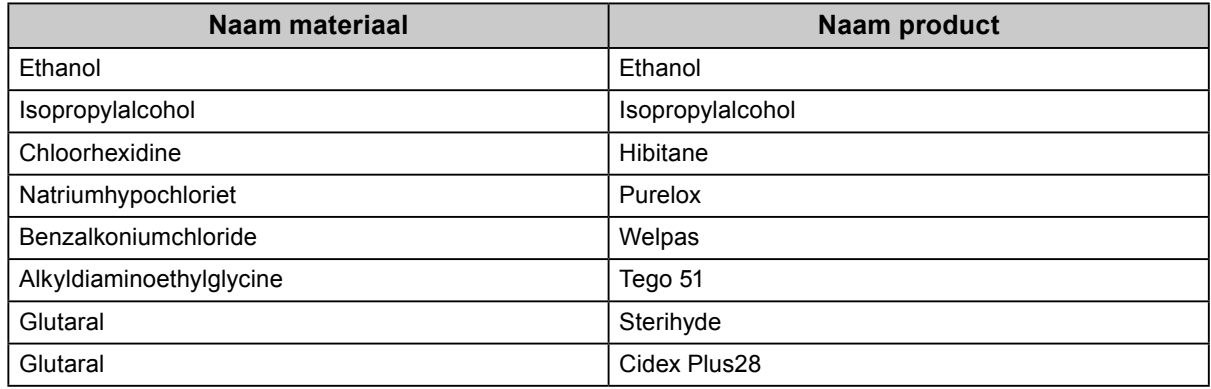

### **Comfortabel gebruik van de monitor**

- Een zeer donker of helder scherm kan een nadelig effect op de ogen hebben. Pas de helderheid van de monitor aan op basis van de omgevingsomstandigheden.
- Gedurende lange tijd naar de monitor staren kan tot vermoeide ogen leiden. Neem daarom elk uur 10 minuten pauze.
- Kijk vanaf een juiste afstand en onder een juiste hoek naar het scherm.

# **INHOUD**

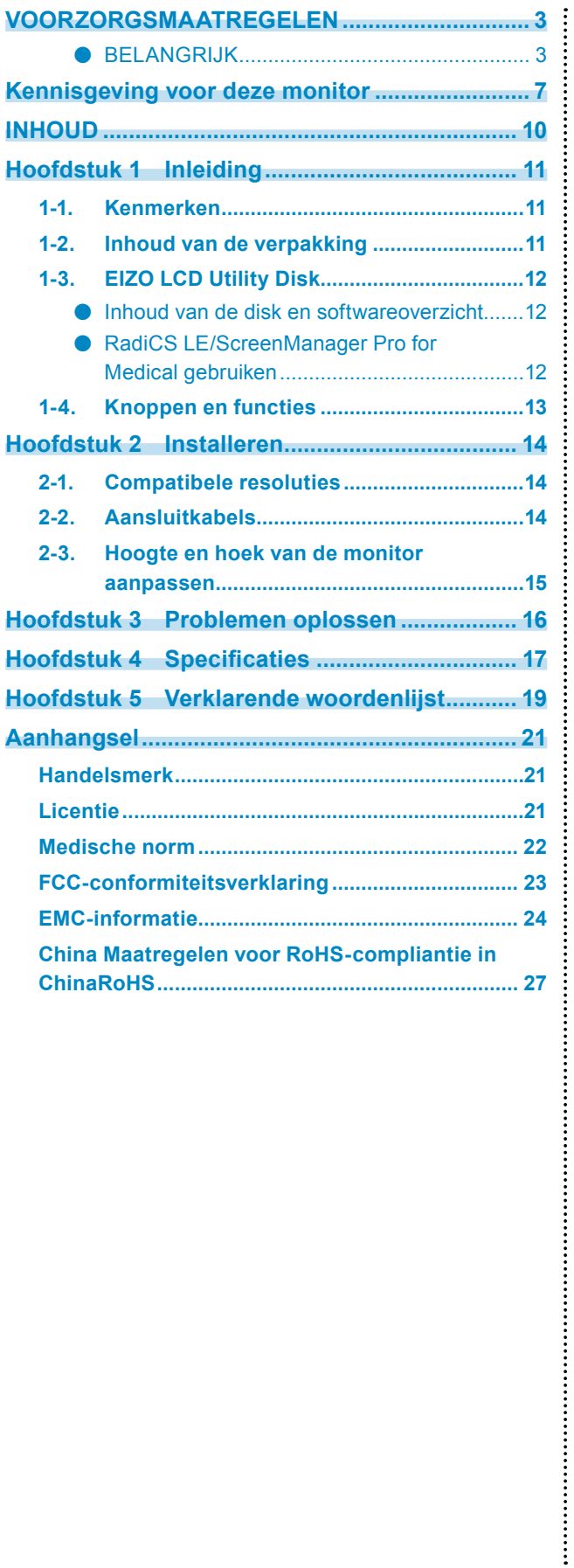

# <span id="page-10-0"></span>**Hoofdstuk 1 Inleiding**

Hartelijk dank voor uw keuze van een EIZO LCD-kleurenmonitor.

# **1-1. Kenmerken**

- 24,0 inch breed formaat LCD
- Paneel met een groot bereik
- Ondersteunt een resolutie van 2,3 megapixel (1920 dots × 1200 lines)
- IPS-scherm met 178˚ horizontale en verticale kijkhoeken
- Met DisplayPort (ondersteuning voor 8-bits of 10-bits, geen ondersteuning voor audiosignalen)
- De functie CAL Switch stelt de gebruiker in staat om de optimale weergavemodus te selecteren voor het weergegeven beeld.

Zie de Installatiehandleiding (op de cd-rom).

- Selecteerbare DICOM (pagina 19) Scherm voldoet aan Deel 14.
- De kwaliteitscontrolesoftware "RadiCS LE" voor de kalibratie van de monitor en het beheer van de geschiedenis wordt meegeleverd.
	- Zie "1-3. EIZO LCD Utility Disk" (pagina 12).
- De software "ScreenManager Pro for Medical" voor de aanpassing van het scherm met muis en toetsenbord wordt meegeleverd

Zie "1-3. EIZO LCD Utility Disk" (pagina 12).

• Energiebesparingsfunctie

Dit product is voorzien van een energiebesparingsfunctie.

- 0 W energieverbruik bij uitgeschakelde hoofdvoeding Voorzien van een hoofdschakelaar. Wanneer de monitor niet wordt gebruikt, kan de voeding worden uitgeschakeld met de hoofdschakelaar
- Voet met een groot verplaatsingsbereik De monitor kan flexibel worden afgesteld, zodat u een comfortabele en minder vermoeiende werkplek krijgt.

(Kantelen: omhoog 35˚/omlaag 5˚, draaien: 344˚, verstelbare hoogte: 110 mm (kantelen: 35°), 130 mm (kantelen: 0°))

• LCD-paneel met LED-achtergrondverlichting met lange levensduur

# **1-2. Inhoud van de verpakking**

Controleer of de verpakkingsdoos de volgende onderdelen bevat. Neem contact op met uw lokale EIZOvertegenwoordiger indien onderdelen ontbreken of beschadigd zijn.

#### **Opmerking**

- Bewaar de verpakkingsdoos en -materialen voor het geval u de monitor in de toekomst moet verplaatsen of vervoeren.
	- Monitor
	- Netsnoer

$$
\begin{array}{c}\n\hline\n\end{array}
$$

- Digitale signaalkabel: DisplayPort – DisplayPort (PP300)
- Digitale signaalkabel: DVI-D DVI-D (DD300-RI)

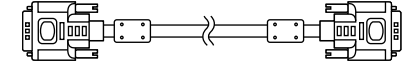

• USB-kabel: UU300

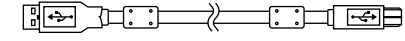

• Monitorvoet

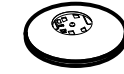

- Kabelhouder
	-
- EIZO LCD Utility Disk (cd-rom)
- Instructies voor het gebruik (deze handleiding)
- Monitorvoet monteren

# <span id="page-11-0"></span>**1-3. EIZO LCD Utility Disk**

Er wordt een "EIZO LCD Utility Disk" (cd-rom) bij dit product geleverd. De volgende tabel toont de inhoud van de disk en biedt een overzicht van de softwareprogramma's.

# **●Inhoud van de disk en softwareoverzicht**

De disk bevat toepassingssoftware voor aanpassingen en een Installatiehandleiding. Zie het bestand Readme.txt op de disk voor informatie over het starten van de software of het openen van bestanden.

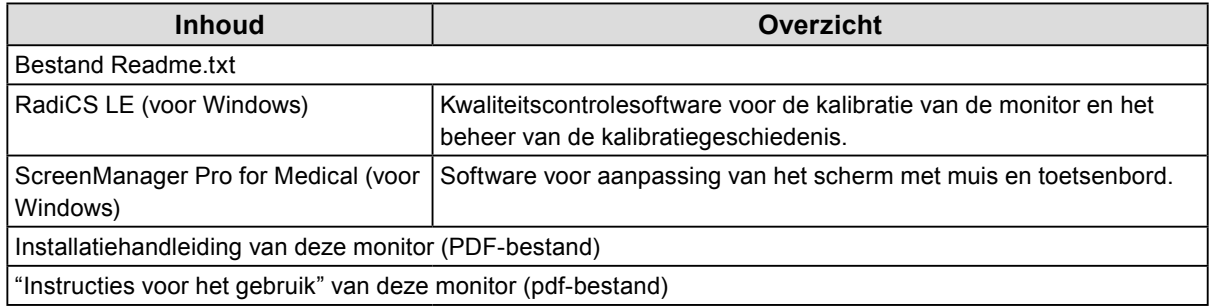

# **●RadiCS LE/ScreenManager Pro for Medical gebruiken**

Zie de betreffende Gebruikershandleiding op de disk voor informatie over de installatie en het gebruik van "RadiCS LE/ScreenManager Pro for Medical".

Indien deze software wordt gebruikt, moet de monitor met de meegeleverde USB-kabel op een pc worden aangesloten. Zie de Installatiehandleiding (op de cd-rom) voor meer informatie.

# <span id="page-12-0"></span>**1-4. Knoppen en functies**

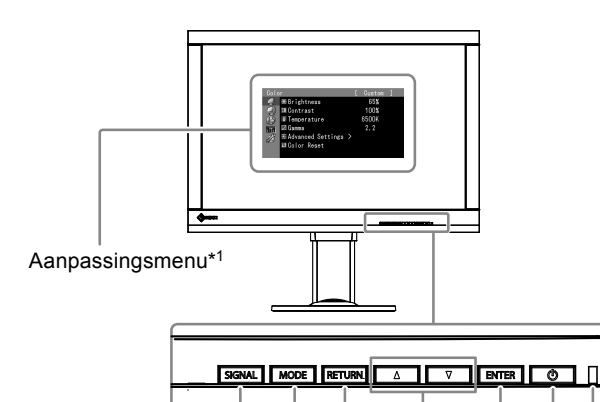

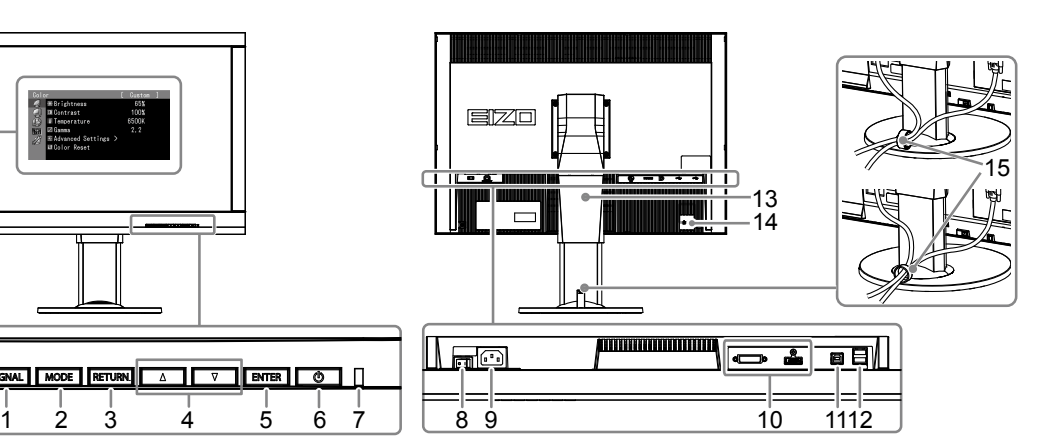

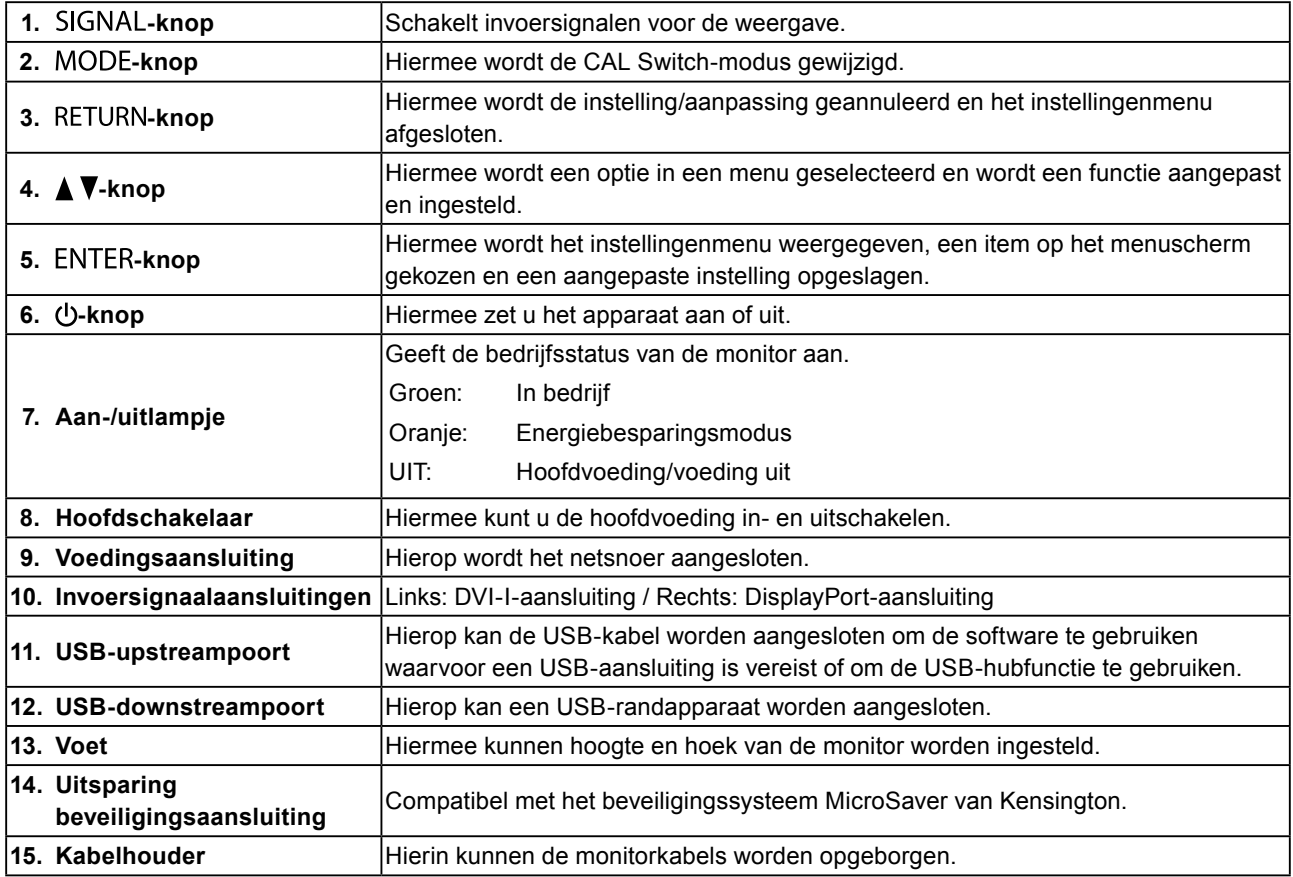

\*1 Zie de Installatiehandleiding (op de cd-rom) voor instructies voor het gebruik.

# <span id="page-13-0"></span>**Hoofdstuk 2 Installeren**

# **2-1. Compatibele resoluties**

De monitor ondersteunt de volgende resoluties.

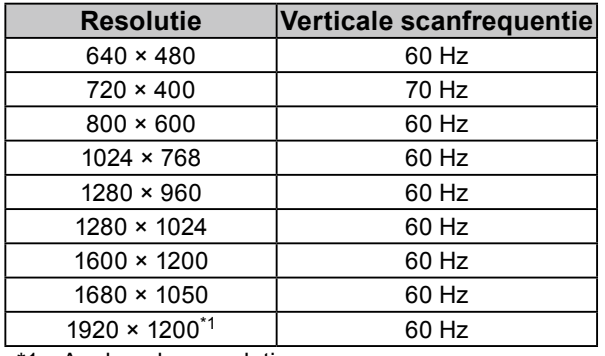

\*1 Aanbevolen resolutie.

# **2-2. Aansluitkabels**

#### **Attentie**

- Controleer of de monitor en de pc zijn uitgeschakeld.
- Wanneer u de huidige monitor door deze monitor vervangt, moet u de pc-instellingen voor de resolutie en de verticale scanfrequentie aanpassen aan de instellingen die beschikbaar zijn voor deze monitor. Zie de tabel met compatibele resoluties, voordat u de pc aansluit.

**Opmerking**

• Zie de Installatiehandleiding (op de cd-rom) indien u meerdere pc's op dit product wilt aansluiten.

## **1. Sluit de signaalkabels aan op de signaalingangen en de pc.**

Controleer de vorm van de aansluitingen en sluit de kabels aan.

Draai de schroeven van de aansluitingen goed vast na het aansluiten van de signaalkabel.

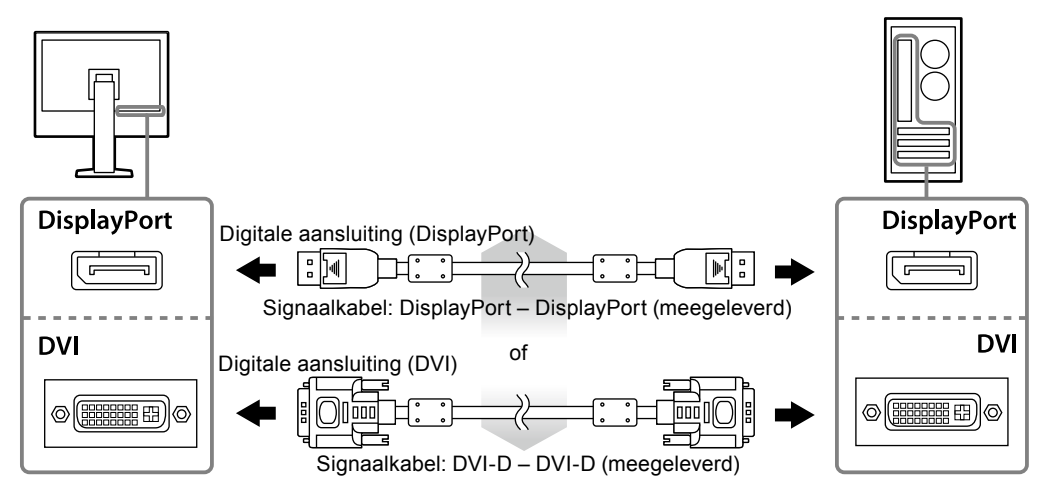

**2.Sluit het netsnoer aan op een stopcontact en op de voedingsaansluiting op de monitor.**

<span id="page-14-0"></span>**3. Sluit de USB-kabel aan indien u RadiCS LE of ScreenManager Pro for Medical gebruikt.**

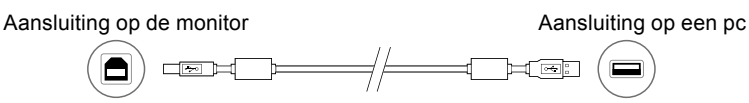

**4.Er wordt een kabelhouder bij dit product meegeleverd. Gebruik de houder om de kabels te ordenen die zijn aangesloten op de monitor.**

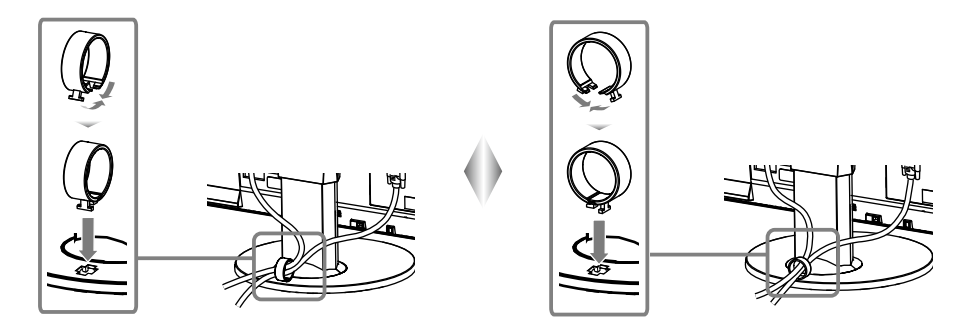

### **5.** Druk op  $\upphi$  om de monitor in te schakelen.

Het aan-/uitlampje van de monitor licht groen op.

## **6. Zet de pc aan.**

Op het scherm wordt beeld weergegeven.

Als er geen beeld wordt weergegeven, zie dan "Hoofdstuk 3 Problemen oplossen" (pagina 16) voor aanvullend advies.

#### **Attentie**

- Schakel de monitor en de pc na gebruik altijd uit.
- Voor maximale energiebesparing wordt aanbevolen om het apparaat uit te schakelen met de hoofdschakelaar. Als u de hoofdschakelaar uitschakelt of het netsnoer uit het stopcontact haalt, wordt de voeding naar de monitor volledig afgesloten.

#### **Opmerking**

- Ga als volgt te werk om de levensduur van de monitor te maximaliseren en de afname van de helderheid en het stroomverbruik te minimaliseren:
	- Gebruik de energiebesparingsfunctie van de computer.
	- Schakel de monitor en de pc na gebruik altijd uit.

# **2-3. Hoogte en hoek van de monitor aanpassen**

Houd de linker- en rechterrand van de monitor met beide handen vast en pas de hoogte en hellingshoek (horizontaal en verticaal) van de monitor aan voor optimale werkomstandigheden.

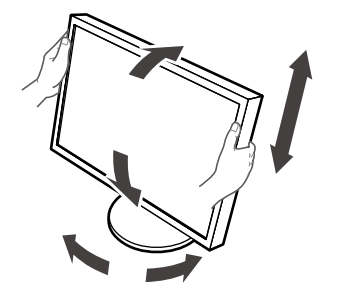

#### **Attentie**

• Zorg ervoor dat de kabels correct zijn aangesloten.

# <span id="page-15-0"></span>**Hoofdstuk 3 Problemen oplossen**

Als een probleem zich blijft voordoen nadat u de voorgestelde oplossingen hebt toegepast, moet u contact opnemen met uw lokale EIZO-vertegenwoordiger.

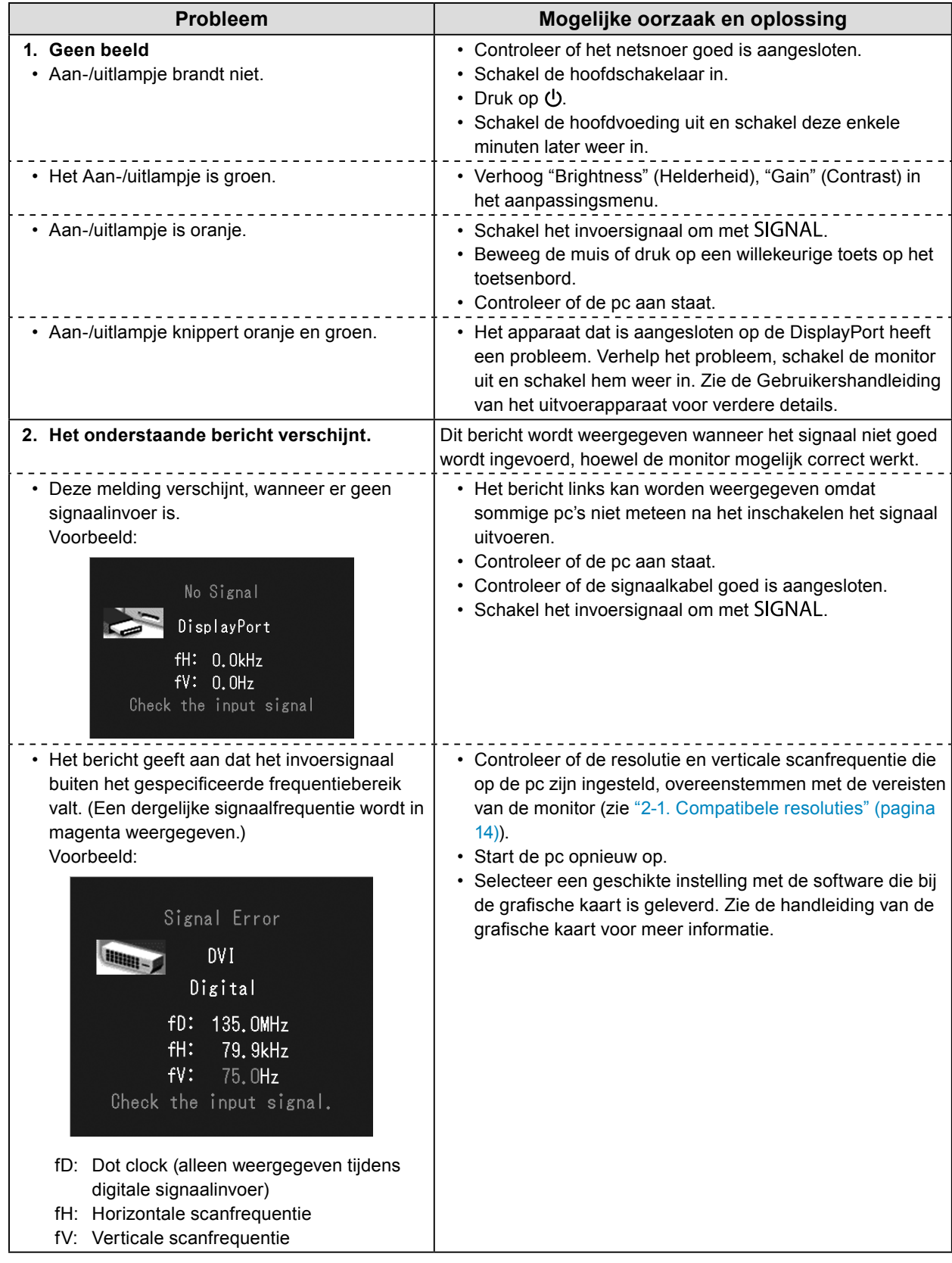

# <span id="page-16-0"></span>**Hoofdstuk 4 Specificaties**

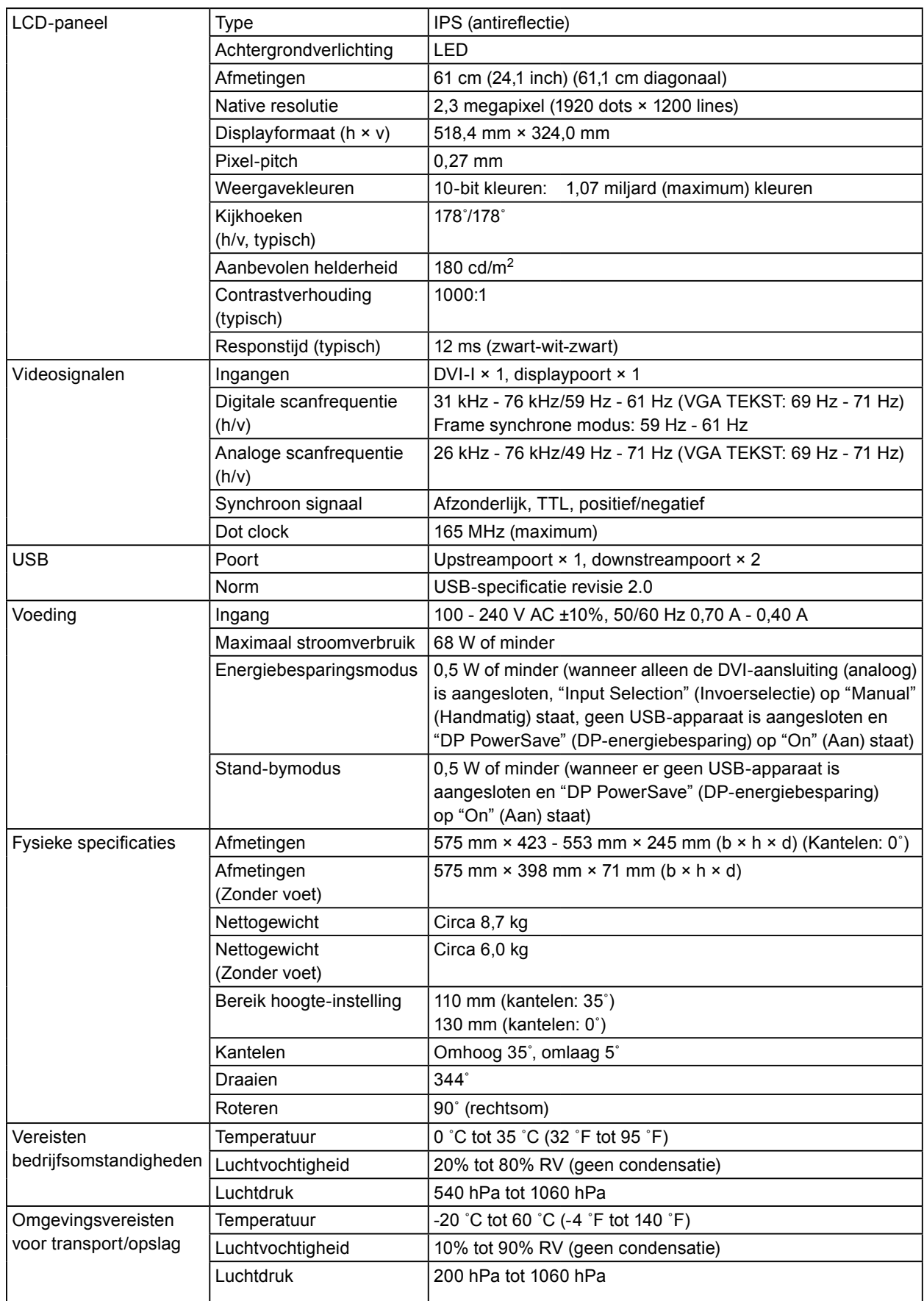

## **Buitenafmetingen**

Eenheid: mm

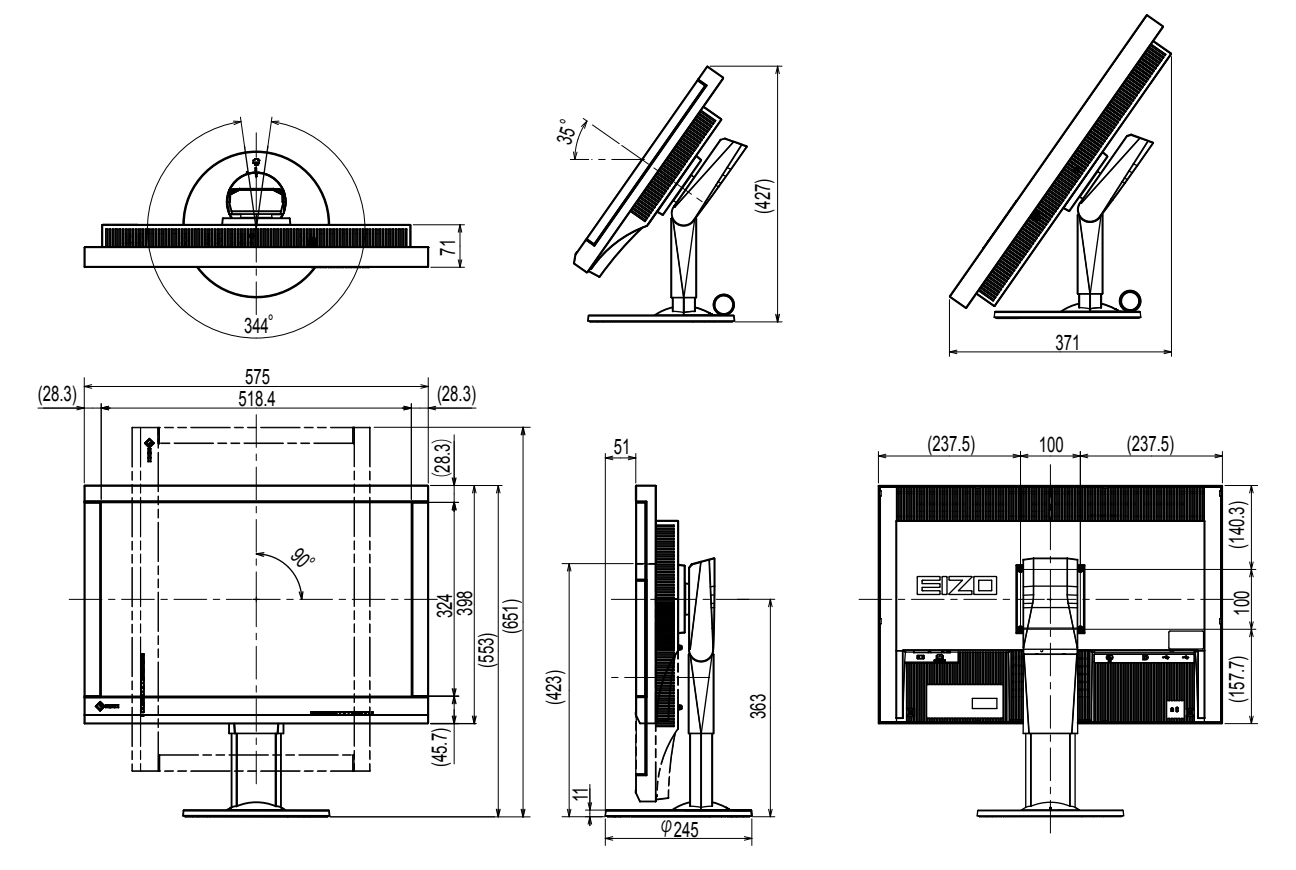

## **Accessoires**

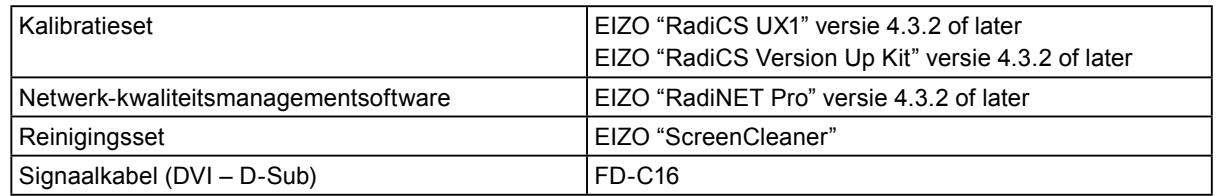

Zie onze website voor de nieuwste informatie over accessoires en voor informatie over de nieuwste compatibele grafische kaarten.

<http://www.eizo.com>

# <span id="page-18-0"></span>**Hoofdstuk 5 Verklarende woordenlijst**

## **Klok**

Het analoge ingangssignaal van de monitor moet een klok met dezelfde frequentie reproduceren als de pixelfrequentie van het gebruikte grafische systeem als het analoge signaal wordt omgezet naar een digitaal signaal voor weergave. Dit wordt klokaanpassing genoemd. Als de klokfrequentie niet goed is ingesteld, verschijnen er verticale balken op het scherm.

## **DDC (Display Data Channel)**

Een door VESA beheerde standaard voor de interactieve communicatie tussen een pc en een monitor.

## **DICOM (Digital Imaging and Communication in Medicine)**

De DICOM-standaard is ontwikkeld door het American College of Radiology en de National Electrical Manufacturer's Association of the USA.

De DICOM-compatibele apparaataansluiting maakt de overdracht van medische beelden en informatie mogelijk. Het document DICOM Deel 14 definieert de digitale grijswaardenweergave van medische beelden.

### **DisplayPort**

Dit is de interfacestandaard voor beeldsignalen die zijn gestandaardiseerd in overeenstemming met VESA. De interface is ontwikkeld als vervanging voor de conventionele DVI- en analoge interfaces en kan signalen met een hoge resolutie en geluidssignalen verzenden die niet door DVI worden ondersteund. De interface ondersteunt ook 10-bits kleuren, beschermingstechnologie voor het auteursrecht, lange kabels, enz. De connectors van standaardformaat en miniformaat zijn gestandaardiseerd.

### **DVI (Digital Visual Interface)**

DVI is een digitale interface standaard. DVI maakt de rechtstreekse overdracht van digitale gegevens van de pc zonder gegevensverlies mogelijk.

Er wordt gebruik gemaakt van het TMDS-overdrachtssysteem en DVI-aansluitingen. Er zijn twee soorten DVI-aansluitingen. De ene is een DVI-D-aansluiting voor digitale signaalingang. De andere is een DVI-I-aansluiting voor zowel digitale als analoge signaalingangen.

### **DVI DMPM (DVI Digital Monitor Power Management)**

DVI DMPM is een digitale interface energiebesparingsfunctie. De "Monitor ON (bedrijfsmodus)" en "Active Off (energiebesparingsmodus)" zijn onmisbaar voor DVI DMPM als de voedingsmodus van de monitor.

### **Versterking**

Gain wordt gebruikt om de kleurenparameters voor rood, groen en blauw aan te passen. Een LCD-monitor geeft de kleur weer via het licht dat door de kleurenfilter van het paneel gaat. Rood, groen en blauw zijn de drie primaire kleuren. Alle kleuren op het scherm worden weergegeven door deze drie kleuren te combineren. De kleurtint kan worden gewijzigd door de lichtsterkte (volume) aan te passen die door de filter van iedere kleur gaat.

## **Gamma**

Doorgaans varieert de helderheid van de monitor niet-lineair met het niveau van het ingangssignaal. Dat wordt "Gamma Characteristic" (Gammakarakteristiek) genoemd. Een lage gammawaarde zorgt voor een beeld met een klein contrast, terwijl een grotere gammawaarde een beeld met een groter contrast oplevert.

## **HDCP (High-bandwidth Digital Content Protection)**

Digitaal signaalcoderingssysteem dat is ontwikkeld om illegaal kopiëren van digitale content zoals video en muziek tegen te gaan.

Het systeem draagt bij aan de veilige overdracht van digitale content door de content die via de DVI- of HDMI-aansluiting wordt verzonden bij de uitgang te coderen en bij de ingang te decoderen. Digitale content kan niet worden gereproduceerd indien de uitgangs- of ingangsapparatuur niet compatibel is met het HDCP-systeem.

#### **Fase**

Fase is de sample-timing om het analoge ingangsignaal om te zetten in een digitaal signaal. De fase wordt aangepast om de timing aan te passen. Het wordt aanbevolen om de fase aan te passen nadat de klok is aangepast.

#### **Bereikaanpassing**

Met de bereikaanpassing worden de signaaluitgangniveaus geregeld zodat elke kleurgradatie wordt weergegeven. Het wordt aanbevolen om het bereik aan te passen voordat de kleuren worden aangepast.

### **Resolutie**

Het LCD-paneel bestaat uit talloze pixels van een bepaalde afmeting, die verlicht worden om beelden te vormen. Deze monitor bestaat uit 1920 pixels horizontaal en 1200 pixels verticaal. Als de gecombineerde resolutie op het linker- en rechterscherm 1920 × 1200 is, zijn alle pixels daarom verlicht als op een volledig scherm (1:1).

#### **Temperatuur**

Temperatuur is een methode om de witte kleurtint te meten. Doorgaans wordt dit in graden kelvin weergegeven. Bij een lage temperatuur wordt het scherm roodachtig en bij een hoge temperatuur blauwachtig, zoals de temperatuur van een vlam.

5000 K: enigszins roodachtig wit

6500 K: het wit van uitgebalanceerd daglicht

9300 K: enigszins blauwachtig wit

## **VESA DPM (Video Electronics Standards Association - Display Power Management)**

VESA-specificaties om de energie-efficiëntie van computermonitoren te verhogen. Dit betreft de standaardisatie van signalen die door de computer (de grafische kaart) worden uitgezonden. DPM definieert de status van signalen die tussen de computer en de monitor worden overgedragen.

# <span id="page-20-0"></span>**Aanhangsel**

# **Handelsmerk**

De termen HDMI en HDMI High-Definition Multimedia Interface en het HDMI-logo zijn handelsmerken of gedeponeerde handelsmerken van HDMI Licensing, LLC in de Verenigde Staten en andere landen. Het DisplayPort Compliance-logo en VESA zijn gedeponeerde handelsmerken van de Video Electronics Standards Association.

Acrobat, Adobe, Adobe AIR en Photoshop zijn gedeponeerde handelsmerken van Adobe Systems Incorporated in de Verenigde Staten en andere landen.

AMD Athlon en AMD Opteron zijn handelsmerken van Advanced Micro Devices, Inc.

Apple, ColorSync, eMac, iBook, iMac, iPad, Mac, MacBook, Macintosh, Mac OS, PowerBook en QuickTime zijn gedeponeerde handelsmerken van Apple Inc.

ColorMunki, Eye-One en X-Rite zijn gedeponeerde handelsmerken of handelsmerken van X-Rite Incorporated in de Verenigde Staten en/of andere landen.

ColorVision en ColorVision Spyder2 zijn gedeponeerde handelsmerken van DataColor Holding AG in de Verenigde Staten.

Spyder3 en Spyder4 zijn handelsmerken van DataColor Holding AG.

ENERGY STAR is een gedeponeerd handelsmerk van de United States Environmental Protection Agency in de Verenigde Staten en andere landen.

GRACoL en IDEAlliance zijn gedeponeerde handelsmerken van International Digital Enterprise Alliance. NEC is een gedeponeerd handelsmerk van NEC Corporation.

PC-9801 en PC-9821 zijn handelsmerken van NEC Corporation.

NextWindow is een handelsmerk van NextWindow Ltd.

Intel, Intel Core,Pentium en Thunderbolt zijn handelsmerken van Intel Corporation in de Verenigde Staten en/of andere landen.

PowerPC is een gedeponeerd handelsmerk van International Business Machines Corporation.

PlayStation is een gedeponeerd handelsmerk van Sony Computer Entertainment Inc.

PSP en PS3 zijn handelsmerken van Sony Computer Entertainment Inc.

RealPlayer is een gedeponeerd handelsmerk van RealNetworks, Inc.

TouchWare is een handelsmerk van 3M Touch Systems, Inc.

Windows, Windows Media, Windows Vista, SQL Server en Xbox 360 zijn gedeponeerde handelsmerken van Microsoft Corporation in de Verenigde Staten en andere landen.

YouTube is een gedeponeerd handelsmerk van Google Inc.

Firefox is een gedeponeerd handelsmerk van de Mozilla Foundation.

Kensington en MicroSaver zijn gedeponeerde handelsmerken van ACCO Brands Corporation.

EIZO, het EIZO-logo, ColorEdge, DuraVision, FlexScan, FORIS, RadiCS, RadiForce, RadiNET, Raptor en ScreenManager zijn gedeponeerde handelsmerken van EIZO Corporation in Japan en andere landen.

ColorNavigator, EcoView NET, EIZO EasyPIX, EIZO ScreenSlicer, i•Sound, Screen Administrator en UniColor Pro zijn handelsmerken van EIZO Corporation.

Alle andere bedrijfs- en productnamen zijn handelsmerken of gedeponeerde handelsmerken van hun respectieve eigenaren.

# **Licentie**

Voor de tekens die op dit product worden weergegeven is gebruik gemaakt van een round gothic bold bitmaplettertype dat ontworpen is door Ricoh.

# <span id="page-21-0"></span>**Medische norm**

- Het definitieve systeem voldoet gegarandeerd aan de vereiste IEC 60601-1-1.
- Elektronische apparatuur kan elektromagnetische straling genereren die de monitor nadelig kan beïnvloeden, de functies van de monitor kan beperken of een storing van de monitor kan veroorzaken. Installeer de apparatuur in een gecontroleerde omgeving, waar dergelijke effecten worden voorkomen.

. . . . . . . . . . . . . . . .

### **Classificatie van apparatuur**

- Beschermingstype tegen elektrische schokken: klasse I
- EMC-klasse: EN 60601-1-2:2007 groep 1 klasse B
- Classificatie van medisch apparaat (MDD 93/42/EEC): klasse I
- Bedrijfsmodus: continu
- IP-klasse: IPX0

# <span id="page-22-0"></span>**FCC-conformiteitsverklaring**

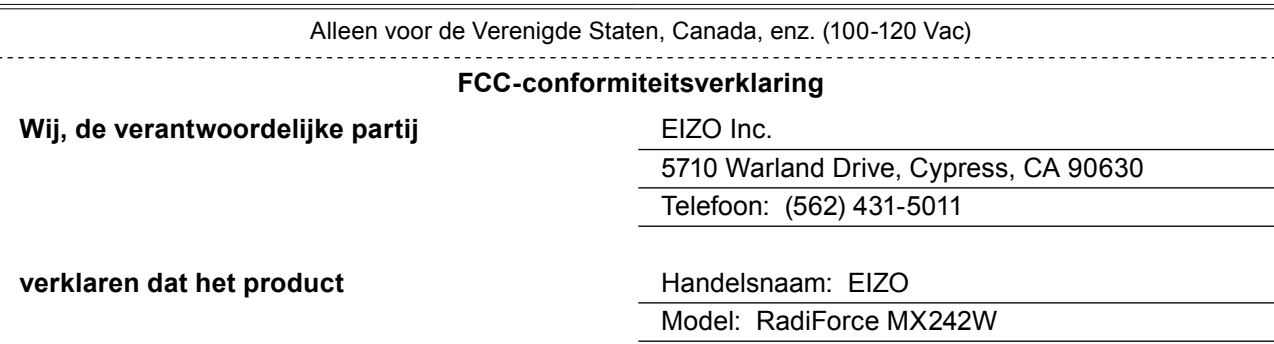

**voldoet aan deel 15 van de FCC-voorschriften. Voor de werking van dit product gelden de volgende twee voorwaarden: (1) dit apparaat mag geen schadelijke interferentie veroorzaken en (2) dit apparaat moet alle ontvangen interferentie accepteren, met inbegrip van interferentie die een ongewenste werking kan veroorzaken.**

Deze apparatuur is getest en voldoet aan de limieten voor digitale apparaten van klasse B, zoals vastgelegd in deel 15 van de FCC-voorschriften. Deze limieten zijn bedoeld om een redelijke mate van bescherming te bieden tegen schadelijke interferentie in een installatie in een woonomgeving. Deze apparatuur produceert en gebruikt hoogfrequente energie en straalt deze mogelijk uit. Als de apparatuur niet volgens de instructies wordt geïnstalleerd en gebruikt, kan dit tot schadelijke interferentie in radiocommunicatie leiden. Er is echter geen garantie dat er in een bepaalde installatie geen interferentie zal optreden. Als deze apparatuur schadelijke interferentie veroorzaakt bij radio- of televisieontvangst, wat kan worden vastgesteld door de apparatuur uit en in te schakelen, wordt aanbevolen om de interferentie te verhelpen door een of meer van de volgende maatregelen te nemen.

- \* De ontvangstantenne anders richten of verplaatsen.
- \* De afstand tussen de apparatuur en de ontvanger vergroten.
- \* De apparatuur aansluiten op een stopcontact in een andere stroomkring dan die waar de ontvanger op is aangesloten.
- \* De leverancier of een ervaren radio-/tv-monteur om advies vragen.

Elke wijziging of verandering aan de apparatuur die niet uitdrukkelijk is goedgekeurd door de partij die verantwoordelijk is voor de conformiteit, kan de bevoegdheid van de gebruiker om de apparatuur te gebruiken teniet doen.

#### **Opmerking**

Gebruik bij deze monitor de hieronder gespecificeerde kabel of de EIZO-signaalkabel om de interferentie binnen de limieten van een digitaal apparaat van klasse B te houden.

- Netsnoer
- Afgeschermde signaalkabel (meegeleverd)

#### **Kennisgeving voor Canada**

Dit digitale apparaat van klasse B voldoet aan de Canadese norm ICES-003. Cet appareil numérique de le classe B est comforme à la norme NMB-003 du Canada.

# <span id="page-23-0"></span>**EMC-informatie**

De essentiële prestaties van de RadiForce-monitor bestaan uit het weergeven van beelden en het naar behoren functioneren.

# **LET OP**

**Voor de RadiForce-monitor moeten speciale voorzorgsmaatregelen worden genomen met betrekking tot elektromagnetische compatibiliteit (EMC). De apparatuur moet in overeenstemming met de hieronder verstrekte informatie worden geïnstalleerd en in gebruik worden genomen. Gebruik geen andere kabels dan de kabels die door ons geleverd of gespecificeerd zijn. Het gebruik van andere kabels kan tot een verhoogde emissie of een verlaagde immuniteit leiden. Kabellengte: max. 3 m**

**Plaats geen draagbare of mobiele RF-communicatieapparatuur in de buurt van de RadiForcemonitor. Deze apparatuur kan van invloed zijn op de werking van de RadiForce-monitor.**

**De RadiForce-monitor mag niet naast of op andere apparatuur worden geplaatst. Als plaatsing naast of op andere apparatuur onvermijdelijk is, dan moet worden gecontroleerd of de apparatuur of het systeem naar behoren functioneert in de configuratie waarin het wordt gebruikt.**

**Iedereen die extra apparatuur aansluit op een signaalingang of een signaaluitgang van een medisch systeem is verantwoordelijk om ervoor te zorgen dat het systeem voldoet aan de vereisten van IEC/EN 60601-1-2.** 

**Richtlijnen en verklaring van de fabrikant – elektromagnetische emissies**

De RadiForce-monitor is bedoeld voor gebruik in de elektromagnetische omgeving die hieronder wordt gespecificeerd. De klant of de gebruiker van de RadiForce-monitor moet garanderen dat het apparaat in een dergelijke omgeving wordt laebruikt.

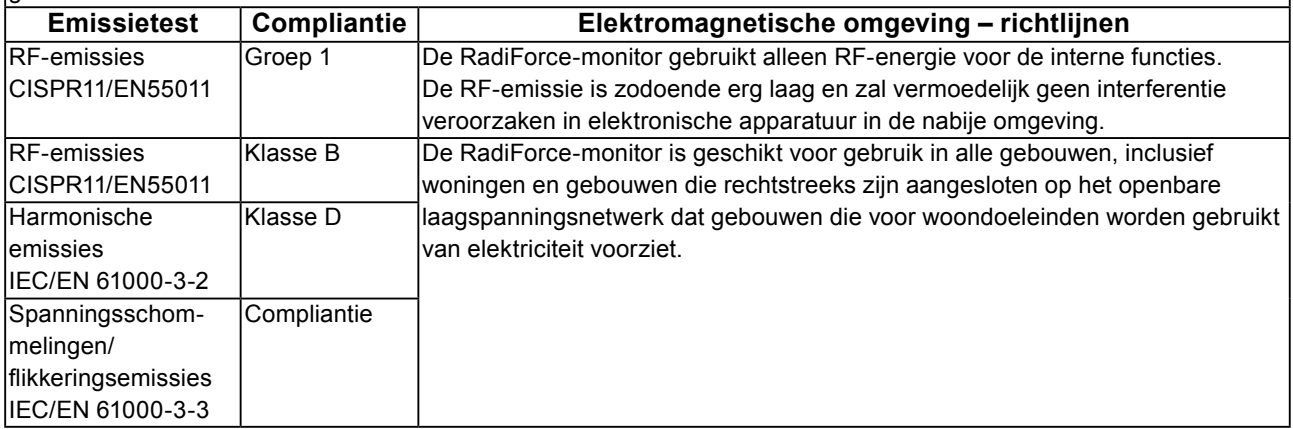

#### **Richtlijnen en verklaring van de fabrikant – elektromagnetische immuniteit**

De RadiForce-monitor is bedoeld voor gebruik in de elektromagnetische omgeving die hieronder wordt gespecificeerd. De klant of de gebruiker van de RadiForce-monitor moet garanderen dat het apparaat in een dergelijke omgeving wordt gebruikt.

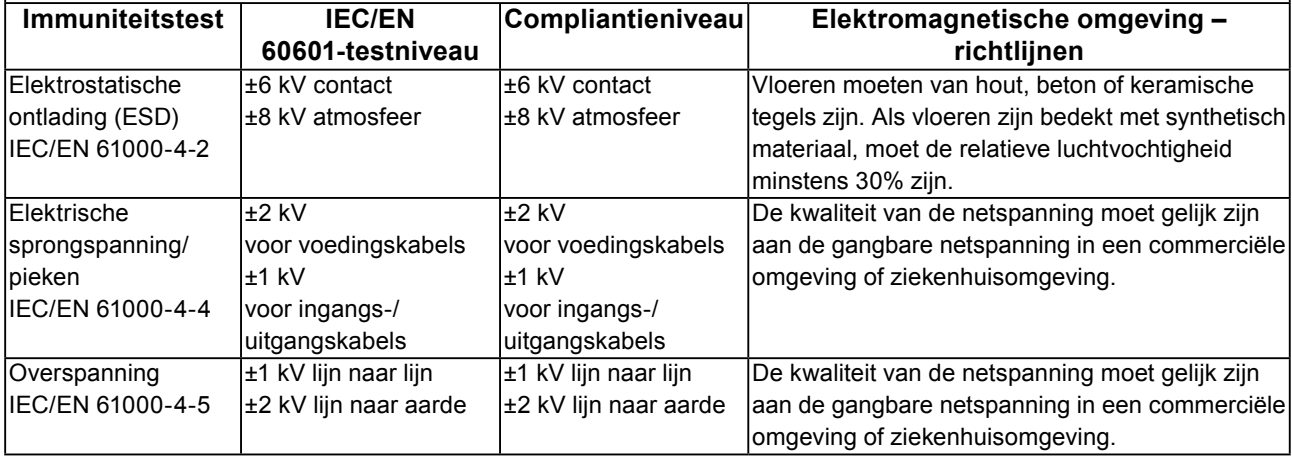

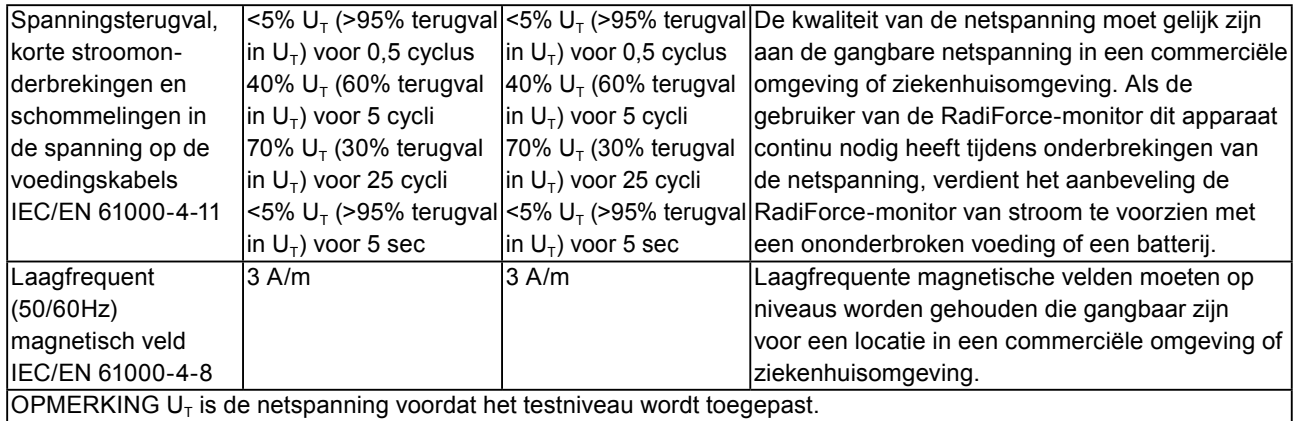

**Richtlijnen en verklaring van de fabrikant – elektromagnetische immuniteit**

De RadiForce-monitor is bedoeld voor gebruik in de elektromagnetische omgeving die hieronder wordt gespecificeerd. De klant of de gebruiker van de RadiForce-monitor moet garanderen dat het apparaat in een dergelijke omgeving wordt gebruikt.

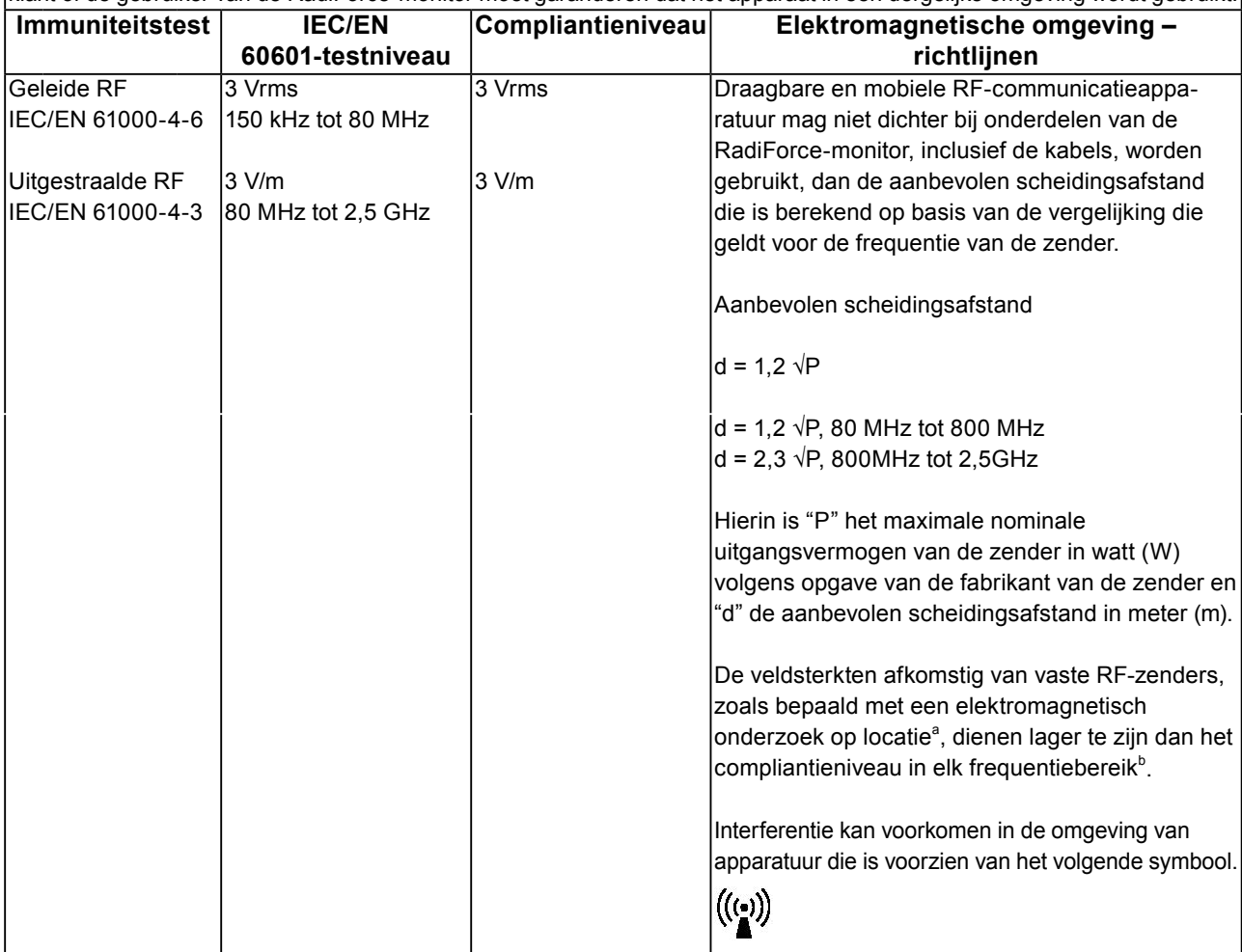

OPMERKING 1 Bij 80 MHz en 800 MHz geldt het hoogste frequentiebereik.

OPMERKING 2 Deze richtlijnen gelden mogelijk niet in alle situaties. Elektromagnetische overdracht wordt beïnvloed door absorptie door en weerkaatsing van structuren, objecten en personen.<br>De veldsterkten van vaste zenders, zoals basisstations voor radiotelefoons (mobiel/draadloos) en mobiele radio's

op land, zenders van zendamateurs, radio-uitzendingen in AM en FM en tv-uitzendingen kunnen niet nauwkeurig theoretisch worden voorspeld. Bij aanwezigheid van vaste RF-zenders moet ter beoordeling van de elektromagnetische omgeving een elektromagnetisch onderzoek op locatie worden uitgevoerd. Als de gemeten veldsterkte op de locatie waar de RadiForce-monitor wordt gebruikt, hoger is dan het hierboven vermelde relevante RF-compliantieniveau, moet worden gecontroleerd of de RadiForce-monitor naar behoren functioneert. Als blijkt dat het apparaat niet naar behoren functioneert, kunnen extra maatregelen nodig zijn, zoals het anders richten of verplaatsen van de RadiForce-monitor. <sup>b</sup> In het frequentiebereik 150 kHz t/m 80 MHz moeten de veldsterkten lager zijn dan 3 V/m.

#### **Aanbevolen scheidingsafstanden tussen draagbare of mobiele RF-communicatieapparatuur en de RadiForce-monitor**

De RadiForce-monitor is bedoeld voor gebruik in een elektromagnetische omgeving waarin uitgestraalde RF-storingen onder controle zijn. De klant of de gebruiker van de RadiForce-monitor kan elektromagnetische interferentie mede voorkomen door een minimumafstand aan te houden tussen draagbare en mobiele RF-communicatieapparatuur (zenders) en de RadiForce-monitor volgens de onderstaande aanbevelingen, afhankelijk van het maximale uitgangsvermogen van de communicatieapparatuur.

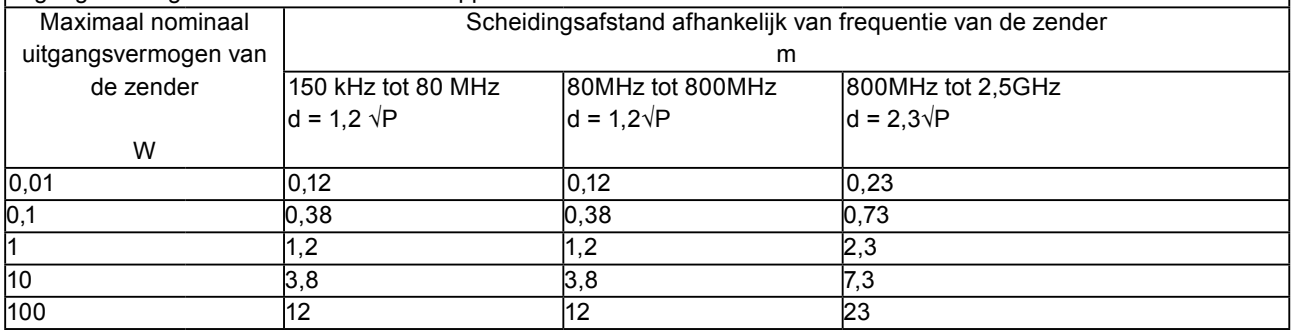

Voor zenders met een maximaal nominaal uitgangsvermogen dat hierboven niet wordt vermeld, kan de aanbevolen scheidingsafstand "d" in meter (m) worden geschat aan de hand van de vergelijking die geldt voor de frequentie van de zender, waarbij "p" het maximale nominale uitgangsvermogen van de zender in watt (W) is volgens opgave van de fabrikant van de zender.

OPMERKING 1 Bij 80 MHz en 800 MHz geldt de scheidingsafstand voor het hoogste frequentiebereik.

OPMERKING 2 Deze richtlijnen gelden mogelijk niet in alle situaties. Elektromagnetische overdracht wordt beïnvloed door absorptie door en weerkaatsing van structuren, objecten en personen.

# <span id="page-26-0"></span>**China Maatregelen voor RoHS-compliantie in ChinaRoHS**

**Over het "Electronic Information Products Pollution Control" symbool**

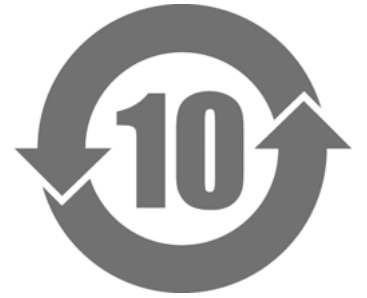

Dit symbool identificeert producten die onder de richtlijn "Measures for the Administration of the Control of Pollution by Electronic Information Products" vallen. Het is van toepassing op elektronische informatieproducten voor de verkoop in de Volksrepubliek China. Het nummer in de cirkel is de "Environmentally Friendly Use Period -EFUP", de periode waarin het product op milieuvriendelijke wijze gebruikt kan worden. Door de relevante voorzorgsmaatregelen te nemen, wordt gegarandeerd dat het product geen milieuvervuiling, persoonlijk letsel of materiële schade zal veroorzaken gedurende de gespecificeerde periode vanaf de productiedatum. Het label is aan de achterzijde van het apparaat bevestigd.

#### • Naam en concentratie van schadelijke stoffen

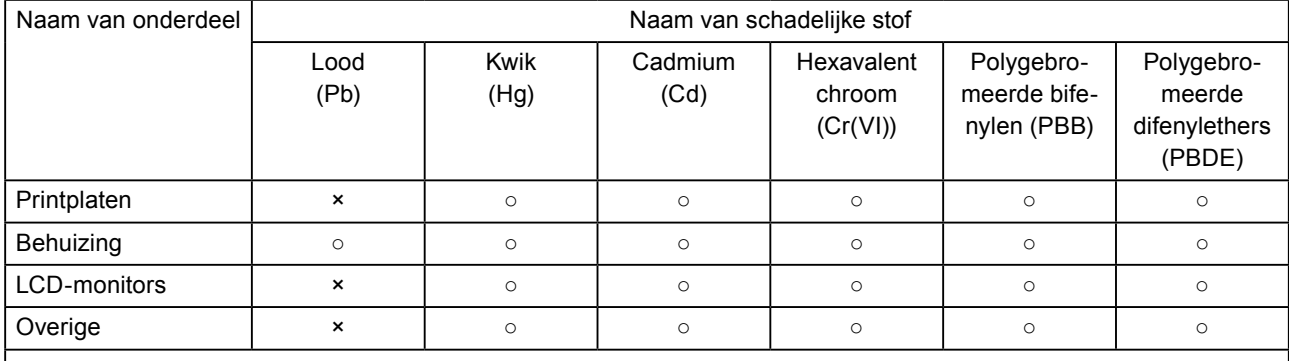

○ : Geeft aan dat de concentratie van deze giftige of schadelijke stof in alle homogene materialen die voor dit onderdeel zijn gebruikt, lager is dan de maximaal toegelaten waarde in SJ/T11363-2006.

× : Geeft aan dat de concentratie van deze giftige of schadelijke stof in ten minste een van de homogene materialen die voor dit onderdeel zijn gebruikt, hoger is dan de maximaal toegelaten waarde in SJ/T11363- 2006.

(Bedrijven kunnen deze ruimte benutten voor een verdere verklaring van de technische situatie achter de '×' in bovenstaande tabel.)

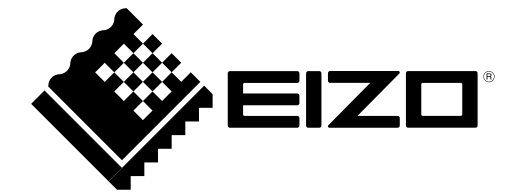